# **Digital forensic techniques for static analysis of NTFS images**

Mamoun Alazab Internet Commerce Security Laboratory University of Ballarat, Australia m.alazab@ballarat.edu.au

Sitalakshmi Venkatraman Internet Commerce Security Laboratory University of Ballarat, Australia s.venkatraman@ballarat.edu.au

Paul Watters Internet Commerce Security Laboratory University of Ballarat, Australia p.watters@ballarat.edu.au

### ABSTRACT

Static analysis of the Windows NT File System (NTFS) which is the standard and most commonly used file system could provide useful information for digital forensics. However, since the NTFS disk image records every event in the system, forensic tools need to process an enormous amount of information related to user / kernel environment, buffer overflows, trace conditions, network stack and other related subsystems. This leads to imperfect forensic tools that are practical for implementation but not comprehensive and effective. This research discusses the analysis technique to detect data hidden based on the internal structure of the NTFS file system in the boot sector. Further, it attempts to unearth the vulnerabilities of NTFS disk image and the weaknesses of the current forensic techniques. This paper argues that a comprehensive tool with improved techniques is warranted for a successful forensic analysis.

Key Words: NTFS, Forensics, disk image, data hiding.

## **1. Introduction**

Digital forensics is the science of identifying, extracting, analyzing and presenting the digital evidence that has been stored in the digital electronic storage devices to be used in a court of law [1, 2, 3]. It attempts to provide full descriptions of a digital crime scene. In computer systems, the primary goals of digital forensic analysis are fivefold: i) to identify all the unwanted events that took place, ii) to ascertain their effect on the system, iii) to acquire the necessary evidence to support a lawsuit, iv) to prevent future incidents by detecting the malicious techniques used and v) to recognize the incitement reasons and

intendance of the attacker for future predictions [4]. The general component in digital forensic process are; acquisition, preservation, and analysis [5].

Digital electronic evidence could be described as the information and data of investigative value that are stored by an electric device, such evidence [6]. This research focuses on the third goal of acquiring the necessary evidence of intrusions that take place on a computer system. In particular, this paper investigates the digital forensic techniques that could be used to analyze and acquire evidences from the most commonly used file systems on computers, namely, Windows NT File System (NTFS).

Today, NTFS file system is the basis of predominant operating systems in use, such as Windows 2000, Windows XP, Windows Server 2003, Windows Server 2008, Windows Vista, Windows 7 and even in most free UNIX distributions [7, 8, 9]. Hence, attackers try to target on NTFS as this could result in affecting more computer users. Another compelling reason for witnessing a strong relationship between computer crime and the NTFS file system is the lack of literature that unearth the vulnerabilities of NTFS and the weaknesses of the present digital forensic techniques [10]. This paper attempts to fill this gap by studying the techniques used in the analysis of the NTFS disk image. Our objectives are i) to explore the NTFS disk image structure and its vulnerabilities, ii) to investigate different commonly used digital forensic techniques such as signatures, data hiding, timestamp, etc. and their weaknesses, and iii) finally to suggest improvements in static analysis of NTFS disk image.

## **2. Research Methodology**

In order to achieve the above mentioned objectives of this research work, we conducted an empirical study using selected digital forensic tools that are predominantly used in practice. Several factors such as effectiveness, uniqueness and robustness in analyzing NTFS disk image were considered in selecting the tools / utilities required for this empirical study. Since each utility does some specific functionality, a collection of such tools were necessary to perform a comprehensive set of functionalities. Hence, the following forensic utilities / tools were adopted to conduct the experimental investigation in this research work:

i) Disk imaging utilities such as dd [11] or dcfldd V1.3.4-1 [12] for obtaining sector-by-sector mirror image of the disk;

- ii) Evidence collection using utilities such as Hexedit [13], Frhed 1.4.0[14] and Strings V2.41[15] to introspect the binary code of the NTFS disk image;
- iii) NTFS disk analysis using software tools such as The Sleuth KIT (TSK) 3.01[16] and Autopsy [17] and NTFSINFO v1.0 [18] to explore and extract intruded data as well as hidden data for performing forensic analysis.

Test data for the experimental investigation with the above tools was created on a Pentium (R) Core (TM) 2 Due CPU, 2.19 GHz, 2.98 of RAM with Windows XP professional that adopts the NTFS file system partition. In this research, we focus on the boot sector of the NTFS disk image for the empirical study. We adopt the following three steps to perform digital forensic analysis in a comprehensive manner:

- i) Hard disk acquisition,
- ii) Evidence searching and
- iii) Analysis of NTFS file system.

## **2.1 Hard Disk Data Acquisition**

In this step, we used the dcfldd developed by Nicholas Harbour and dd utility from George Garner to acquire the NTFS disk image from the digital electronic storage devices since they are simple and flexible acquisition tools. The advantage of using these tools is that we could extract the data in or between partitions to a separate file for more analysis, and in addition, it provides built-in MD5 hashing features. Some of its salient features allow the analyst to calculate, save, and verify the MD5 hash values. In digital forensic analysis, using hashing technique is important to ensure data integrity and to identify whether the value of data has been changed as well as explore known data objects [19].

## **2.2 Evidence searching**

An evidence of intrusion could be gained by looking for some known signatures, timestamps as well as even searching for hidden data [20]. In this step, we used Strings command by Mark Russinovich, Frhed hexeditor tool by Rihan Kibria and WinHex hexeditor tool by X-Ways Software Technology AG to detect a keyword or phrase from the disk image.

## **2.3 Analysis of NTFS File System**

The final step in the experimental investigation is to analyze the data obtained from the NTFS disk image that contribute towards meaningful conclusions of the forensic investigation. We adopted a collection of tools such as the Sleuth Kit (TSK) and Autopsy Forensic by Brian Carrier and NTFSINFO v1.0 from Microsoft Sysinternals by Mark Russinovich to perform different aspects of the NTFS file system analysis.

## **3. Analysis of the boot sector of the NTFS disk image**

The first step for a digital forensic investigator is to acquire a duplicate copy of the NTFS disk image before beginning the analysis so as to ensure that the data on the original devices have not been changed during the analysis. Therefore, it is required to isolate the original infected computer to extract the evidence that could be found on the electronic storage devices from the disk image as the image captures the invisible information as well [21]. The advantages of analyzing disk images are that the investigators can: a) preserve the digital crime-scene, b) obtain the information in slack space, c) access unallocated space, free space, and used space, d) recover file fragments, hidden or deleted files and directories, e) view the partition structure and f) get date-stamp and ownership of files and folders [3, 22].

To understand how intrusions can lead to data hiding, deleting, etc. and to facilitate recovery, it is essential to understand the physical characteristics of the Microsoft NTFS file system. Master File Table (MFT) is the core of NTFS since it contains details of every file and folder on the volume and allocates two sectors for every MFT entry [23]. Each MFT entry has a fixed sized which is 1 KB (At byte offset 64 in the boot sector to identify the MFT record size). We provide the MFT layout and represent the plan of the NTFS file system using Figure 1. NTFS exists to read and write the attributes instead of read and write the file content. The MFT enables a forensic analyst to examine in some detail the structure and working of the NTFS volume. Therefore, it's important to understand how the attributes are stored in the MFT entry.

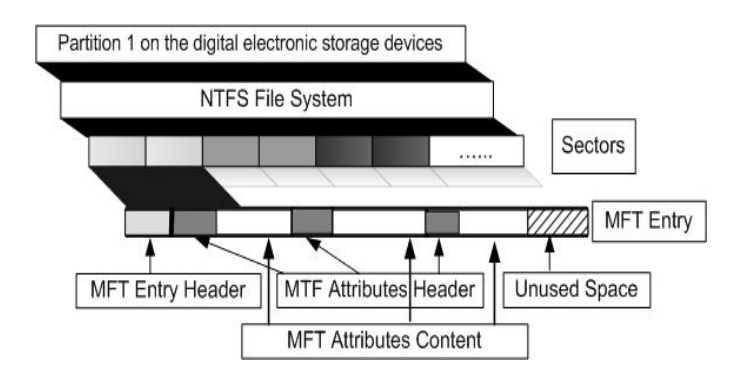

Figure 1: MFT layout structure.

MFT entry within the MFT contains attributes that can have any format and any size. Further, as it shows in Figure 1, every attribute contains an entry header which is allocated in the first 42 bytes of a file record, and it contains an attribute header and attribute content. The attribute header is used to identify the size, name and the flag value. The attribute content can reside in the MFT followed by the attribute header if the size is less than 700 bytes (known as a resident attribute), otherwise it will store the attribute content in an external cluster called cluster run (known as a non-resident attribute). This is because; the MFT entry is 1KB in

size and hence cannot fit anything that occupies more than 700 bytes.

Metadata files are used to describe the file system. We created a NTFS disk image of the test computer using the dd utility and investigated the boot sector. We used NTFSINFO tool on the disk image as shown in Table 1 which shows the boot sector of the test device and information about the ondisk structure: it enables you to view the MFT information, allocation size, volume size and metadata files. We extracted information such as the size of clusters, sector numbers in the file system, starting cluster address of the MFT, the size of each MFT entry and the serial number given for the file system.

 $\mathcal{L}_\text{max}$  , and the set of the set of the set of the set of the set of the set of the set of the set of the set of the set of the set of the set of the set of the set of the set of the set of the set of the set of the

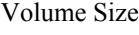

----------- Volume size : 483 MB Total sectors : 991199 Total clusters : 123899

Free clusters : 106696 Free space : 416 MB (86% of drive)

#### Allocation Size

---------------- Bytes per sector : 512 Bytes per cluster : 4096 Bytes per MFT record : 1024 Clusters per MFT record: 0

#### MFT Information

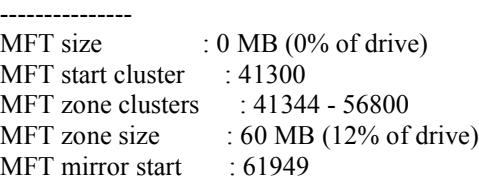

#### Meta-Data files

Table 1: NTFS Information Details.

From the information gained above and from analyzing the boot sector image as shown in Figure 2, we performed an analysis of the data structure of this boot sector and this is summarized in Table 2.

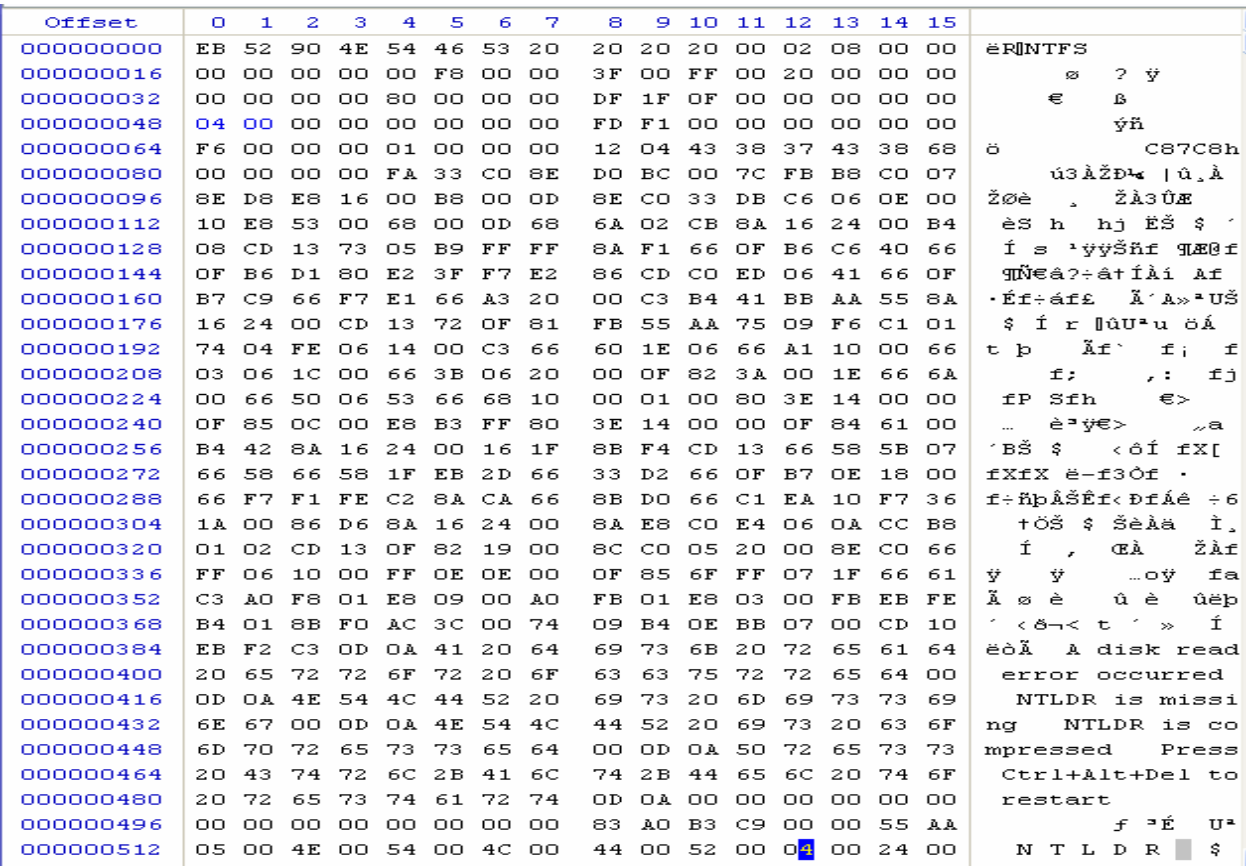

**Figure 2**: First Sector of the test boot Sector.

| <b>Byte</b> |                |                                                               |                |                                                                        |
|-------------|----------------|---------------------------------------------------------------|----------------|------------------------------------------------------------------------|
| Range       | <b>Size</b>    | <b>Description</b>                                            | <b>Value</b>   | <b>Note</b>                                                            |
| $0 - 2$     | $\overline{3}$ | Jump to boot code                                             | 9458411        | If bootable, jump. If non-<br>bootable, used to store error<br>message |
| $3 - 10$    | 8              | OEM Name - System ID                                          | <b>NTFS</b>    |                                                                        |
| $11 - 12$   | $\overline{2}$ | Bytes per sector:                                             | 512            |                                                                        |
| $13 - 13$   | $\mathbf{1}$   | Sectors per cluster                                           | 8              |                                                                        |
| $14 - 15$   | $\overline{2}$ | Reserved sectors                                              | $\overline{0}$ | Unused                                                                 |
| $16 - 20$   | 5              | Unused                                                        | $\mathbf{0}$   | Unused                                                                 |
| $21 - 21$   | $\mathbf{1}$   | Media descriptor                                              | $\overline{0}$ |                                                                        |
| $22 - 23$   | $\overline{2}$ | Unused                                                        | $\mathbf{0}$   | Unused                                                                 |
| $24 - 25$   | $\overline{2}$ | Sectors per track                                             | 63             | Not Check                                                              |
| $26 - 27$   | $\overline{2}$ | Number of heads                                               | 255            | Not Check                                                              |
| $28 - 31$   | $\overline{4}$ | Unused                                                        | 32             | Not Check                                                              |
| $32 - 35$   | $\overline{4}$ | Unused                                                        | $\Omega$       | Unused                                                                 |
| $36 - 39$   | $\overline{4}$ | Drive type check                                              | 80 00 00 00    | For USB thumb drive                                                    |
| $40 - 47$   | 8              | Number of sectors<br>in<br>file<br>system (volume)            | 0.47264 GB     |                                                                        |
| $48 - 55$   | 8              | address<br>Starting<br>of<br>cluster<br><b>SMFT</b>           | $4*8=32$       |                                                                        |
| $56 - 63$   | 8              | Starting cluster address of MFT<br>Mirror<br>\$DATA attribute | 619,49         |                                                                        |
| $64 - 64$   | $\mathbf{1}$   | Size of record - MFT entry                                    | $2^{10}$ =1024 |                                                                        |
| $65 - 67$   | $\overline{3}$ | Unused                                                        | $\mathbf{0}$   | Unused                                                                 |
| $68 - 68$   | $\mathbf{1}$   | Size of index record                                          | 01h            |                                                                        |
| $69 - 71$   | 3              | Unused                                                        | $\mathbf{0}$   | Unused                                                                 |
| $72 - 79$   | 8              | Serial number                                                 | C87C8h         |                                                                        |
| $80 - 83$   | $\overline{4}$ | Unused                                                        | $\Omega$       | Unused                                                                 |
| $84 - 509$  | 426            | Boot code                                                     |                |                                                                        |
| $510 - 511$ | $\overline{2}$ | Boot signature                                                | 0xAA55         |                                                                        |

**Table 2**: Data structure for the test boot sector

# **4. Analysis of the Hidden Data in the \$Boot metadata file system**

Attackers use different techniques such as disguising file names, hiding attributes and deleting files to intrude the system. Since the Windows operating system does not zero the slack space, it becomes a vehicle to hide data, especially in \$Boot file. Hence, in this study, we analyze the hidden data in the \$Boot file. The \$Boot entry is stored in a metadata file at the first cluster in sector 0 of the file system called \$Boot from where the system boots. It is the only metadata file that has a static location so that it cannot be relocated. Microsoft allocates the first 16 sectors of the file system to \$Boot and only

half of these sectors contains non-zero values [3].

NTFS file system requires knowledge and experience to analyze the data structure and the hidden data [24]. The \$Boot metadata file is located in MFT entry 7 and contains the boot sector of the file system. It contains information about the size of the volume, clusters and the MFT. The \$Boot metadata file has four attributes: \$STANDARD\_INFORMATION, \$FILE\_NAME, \$SECURITY\_DESCRIPTION and \$DATA. The **\$STANDARD** INFORMATION attribute contains temporal information such

as flags, owner, security ID and the last accessed, written, and created times. The **SFILE NAME** attribute contains the file name in Unicode, the size and temporal information as well. The \$SECURITY\_DESCRIPTION attribute contains information about the access control and security properties. Finally, the \$DATA attribute contains the file contents. These are illustrated for the test sample as shown in Table 2 using the following TSK command tools: Istat  $-f$  ntfs c:\image.dd 7

 $\mathcal{L}_\text{max}$  , and the set of the set of the set of the set of the set of the set of the set of the set of the set of the set of the set of the set of the set of the set of the set of the set of the set of the set of the MFT Entry Header Values: Entry: 7 Sequence: 7 \$LogFile Sequence Number: 0 Allocated File Links: 1

\$STANDARD\_INFORMATION Attribute Values: Flags: Hidden, System Owner ID: 0 Created: Mon Feb 09 12:09:06 2009 File Modified: Mon Feb 09 12:09:06 2009 MFT Modified: Mon Feb 09 12:09:06 2009 Accessed: Mon Feb 09 12:09:06 2009

*SFILE NAME Attribute Values:* Flags: Hidden, System Name: \$Boot Parent MFT Entry: 5 Sequence: 5 Allocated Size: 8192 Actual Size: 8192 Created: Mon Feb 09 12:09:06 2009 File Modified: Mon Feb 09 12:09:06 2009 MFT Modified: Mon Feb 09 12:09:06 2009 Accessed: Mon Feb 09 12:09:06 2009

Attributes: Type: **\$STANDARD\_INFORMATION** (16-0) Name: N/A Resident size: 48 Type: **\$FILE\_NAME** (48-2) Name: N/A Resident size: 76 Type: **\$SECURITY\_DESCRIPTOR** (80-3) Name: N/A Resident size: 116 Type: **\$DATA** (128-1) Name: \$Data Non-Resident size: 8192 0 1

Table 2: "\$Boot Attributes"

Hence the \$Boot attribute of the NTFS file system could be used to hide data. By analyzing the hidden data in the boot sector, one could provide useful information for digital forensics. The size of the data that could be hidden in the boot sector is limited by the number of non-zero that Microsoft allocated in the first 16 sectors of the file system. The data could be hidden in the \$Boot metadata files without raising suspicion and without affecting the functionality of the system [25].

Analysis of the \$Boot attribute of the NTFS file system will identify any hidden data. The analyzer should start by making a comparison between the boot sector and the backup boot sector. The image with the boot sector and backup boot sector are supposed to be identical; otherwise there is some data hidden on the \$Boot file. One method is to check the integrity of the backup boot sector and the boot sector by calculating the MD5 for both of them. A difference in checksum indicates that there is some hidden data. We performed this comparison by adopting the following commands on the \$Boot image file and the backup boot image, see the applied below:

dd if=image.dd bs=512 count=1 skip=61949 of=c:\backupbootsector.dd –md5sum – verifymd5 –md5out=c:\hash1.md5

dd if=image.dd bs=512 count=1 of=c:\bootsector.dd –md5sum –verifymd5 – md5out=c:\hash2.md5

We found that hidden data in the \$Boot file was not detected directly by the tools used in this study and manual inspections were required alongside these forensic tools. Hence, through the analysis conducted with various utilities and tools, we arrived at the following results:

1. There is a huge amount of data analysis required while scanning the entire NTFS disk image for forensic purposes. Just by focusing on the hidden data in the \$Boot, this empirical study showed that many tools and utilities have to be adopted and it takes an immense amount of time to analyze the data derived.

- 2. Not all computer infections are detected by forensic tools, especially intrusions that are in the form of hidden data in the \$Boot file.
- 3. By adopting a manual introspection of the \$Boot file using the three-step approach of i) hard disk acquisition, ii) evidence searching and iii) analysis of the NTFS file system, we could identify hidden data in the \$Boot file.
- 4. Searches can be performed to extract the ASCII and UNICODE characters from binary files in the disk image on either the full file system image or just the unallocated space, which could speed-up the process of identifying hidden data.
- 5. Microsoft has different versions of the NTFS file system. While Windows XP and Windows Server 2003 use the same version, Windows Vista uses the NTFS 3.1 version [7]. The new NTFS 3.1 has changed the on-disk structure. For example, the location of the volume boot record is at physical sector 2,048. Not all existing tools work with all the different versions of NTFS file system, hence a comprehensive tool is warranted even with the changes in the NTFS file structure.

# **5. Conclusions and Future Work**

This paper has attempted to explore the difficulties involved in digital forensics, especially in conducting static analysis of NTFS disk images and propose a solution method. In this empirical study, we have found the boot sector of the NTFS file system could be used as a vehicle to hide data by computer attackers. This is an important NTFS file system weakness to be addressed as research in this domain area could lead to effective methods for the open

problem of detecting new malicious codes that use this mode of attack. The existing forensic software tools are not competent enough to comprehensively detect hidden data in boot sectors. As a first step to address this problem, we have formulated a three-step forensic analysis process to facilitate the research methodology. We have reported the results gathered by adopting this process. One clear achievement through this research study is that we were successful in identifying some unknown malicious hidden data in the \$Boot file that were hidden from current wellknown virus scanners. The research methodology reported in this paper could be adopted to analyze other sectors of the NTFS file system as well.

In this initial research investigation conducted, we had adopted a few forensic techniques and manual inspections of the NTFS file image. Our next stage of this research work would be to automate the proposed process so as to facilitate forensic analysis of the NTFS disk image in an efficient and comprehensive manner. We plan to extract signatures intelligently so as to detect efficiently new malware that use hidden and obfuscated modes of attack. This would help trigger more research to be conducted in satisfying the objective of automatically and proactively identifying unseen malware that try to evade detection.

# *References:*

- [1] Reith, M.; Carr, C. & Gunsch, G., "*An examination of digital forensic models*", International Journal of Digital Evidence*,* 2002, 1, 1-12.
- [2] Technical Working Group for Electric Crime Scene Investigation. "*Electronic Crime Scene Investigation: A Guide for First Responders*", 2001.
- [3] Carrier, B., "*File system forensic analysis*", Addison-Wesley Professional, USA, 2008.
- [4] Ardisson, S. ,"*Producing a Forensic Image of Your Client's Hard Drive? What You Need to Know*", Qubit, 2007, 1, 1-2.
- [5] Andrew, M., "*Defining a Process Model for Forensic Analysis of Digital Devices and Storage Media*", Systematic Approaches to Digital Forensic Engineering, 2007, SADFE 2007. Second International Workshop on*,*  2007, 16-30.
- [6] Investigation, E., "*Electronic Crime Scene Investigation: A Guide for First Responders*", US Department of Justice, NCJ*,* 2001, 187736.
- [7] Svensson, A., "*Computer Forensic Applied to Windows NTFS Computers*", Stockholm's University, Royal Institute of Technology, 2005.
- [8] NTFS, http://www.ntfs.com, 22/2/2009.
- [9] Purcell, D. & Lang, S., "*Forensic Artifacts of Microsoft Windows Vista System*", Lecture Notes in Computer Science, Springer*,* 2008, 5075, 304-319.
- [10] Newsham, T.; Palmer, C.; Stamos, A.; Burns, J. & iSEC Partners, I., "*Breaking forensics software: Weaknesses in critical evidence collection*", Proceedings of the 2007 Black Hat Conference*,* 2007.
- [11] DD tool, George Garner's site http://users.erols.com/gmgarner/forensic s/, 14/1/2009.
- [12] DCFL tool, Nicholas Harbour, http://dcfldd.sourceforge.net/, 14/1/2009.
- [13] WinHex tool, X-Ways Software Technology AG, http://www.xways.net/winhex/, 14/1/2009.
- [14] FRHED tool, Raihan Kibria site, http://frhed.sourceforge.net/, 14/1/2009.
- [15] STRINGS, Mark Russinovich, http://technet.microsoft.com/enus/sysinternals/bb897439.aspx, 14/1/2009.
- [16] TSK tools, Brian Carrier site, http://www.sleuthkit.org/sleuthkit/, 14/1/2009.
- [17] Autopsy tools, Brian Carrier site, http://www.sleuthkit.org/autopsy/, 14,1,2009.
- [18] NTFSINFO tool, Mark Russinovich, http://technet.microsoft.com/enau/sysinternals/bb897424.aspx, 14/1/2009.
- [19] Roussev, V.; Chen, Y.; Bourg, T. & Richard, G., md5bloom: Forensic file system hashing revisited, Digital Investigation, Elsevier, 2006, 3, 82-90.
- [20] Chow, K.; Law, F.; Kwan, M. & Lai, K., "*The Rules of Time on NTFS File System*" Proceedings of the Second International Workshop on Systematic Approaches to Digital Forensic Engineering, 2007, 71-85.
- [21] Jones, K.; Bejtlich, R. & Rose, C., "*Real digital forensics: computer security and incident response*", Addison-Wesley Professional*,* USA, 2008.
- [22] Carvey, H., "*Windows Forensic Analysis DVD Toolkit*", Syngress Press*,* USA, 2007.
- [23] Naiqi, L.; Yujie, W. & QinKe, H., "*Computer Forensics Research and*

*Implementation Based on NTFS File System*", Computing, Communication, Control, and Management, 2008. CCCM'08. ISECS International Colloquium on, 2008, 1.

- [24] Aquilina, J.; Casey, E.; Malin, C. & MyiLibrary, "*Malware Forensics Investigating and Analyzing Malicious Code",* Syngress Publishing*,*USA, 2008.
- [25] Huebner, E.; Bem, D. & Wee, C., "*Data hiding in the NTFS file system*", Digital Investigation, Elsevier*,* 2006, 3, 211-226.